#### **УВАЖАЕМЫЕ УЧАСТНИКИ МЕРОПРИЯТИЯ!**

Просьба ознакомиться с порядком регистрации и успешного подключения к онлайн-трансляции Образовательной школы для фельдшеров по неотложной кардиологии "Диагностика и лечение ОИМ. Современные клинические рекомендации" 07 сентября 2023 года.

Участие в мероприятии для специалистов бесплатное

## **РЕГИСТРАЦИЯ СПЕЦИАЛИСТОВ, ВПЕРВЫЕ УЧАСТВУЮЩИХ В МЕРОПРИЯТИЯХ НА ПЛАТФОРМЕ ОНЛАЙН-ОБРАЗОВАНИЯ АЛЬФАМЕД**

Для участия Вам необходимо пройти регистрацию по *ссылке* **<https://alfamedint.com/events/yaroslavl-07.09.2023>**

или *QR-коду* (наведите на него камеру телефона, на экране появится ссылка, на которую следует нажать)

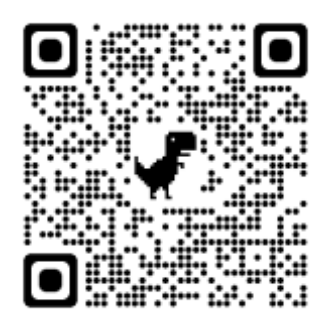

Под иконкой «Зарегистрируйтесь на мероприятие» нажмите на кнопку

ЗАРЕГИСТРИРОВАТЬСЯ

Введите свой электронный адрес и нажмите на кнопку

 На указанный электронный адрес будет отправлено письмо «ПОДТВЕДИТЕ СВОЙ ЭЛЕКТРОННЫЙ АДРЕС» ПОДТВЕРДИТЬ АДРЕС

ПРОВЕРИТЬ EMAIL

- Заполните открывшуюся форму регистрации и подтвердите Ваше согласие с Пользовательским соглашением, Договором оферты, а также Согласие на обработку и распространение персональных данных
- Нажмите кнопку

ЗАРЕГИСТРИРОВАТЬСЯ

- Поставьте галочку, примите условия оферты
- Выберите формат участия в мероприятии: присутствие лично, либо онлайн-просмотр
- Нажмите на кнопку

ПОДАТЬ ЗАЯВКУ НА УЧАСТИЕ

**РЕГИСТРАЦИЯ СПЕЦИАЛИСТОВ, РАНЕЕ УЧАСТВУЮЩИХ В МЕРОПРИЯТИЯХ ПЛАФОРМЫ И ИМЕЮЩИХ ЛИЧНЫЙ КАБИНЕТ**

Для участия Вам необходимо пройти регистрацию на сайте по *ссылке* **<https://alfamedint.com/events/yaroslavl-07.09.2023>**

или *QR-коду* (наведите на него камеру телефона, на экране появится ссылка, на которую следует нажать)

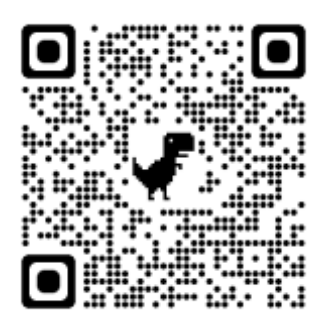

Под иконкой «Зарегистрируйтесь на мероприятие» нажмите на кнопку

#### ЗАРЕГИСТРИРОВАТЬСЯ

- Поставьте галочку, примите условия оферты
- Выберите формат участия в мероприятии: присутствие лично, либо онлайн-просмотр
	- Нажмите на кнопку ПОДАТЬ ЗАЯВКУ НА УЧАСТИЕ

# **За неделю до мероприятия будет доступен ЛИЧНЫЙ КАБИНЕТ мероприятия. Вам придет письмо-приглашение на электронную почту об открытии ЛИЧНОГО КАБИНЕТА.**

### **ЛИЧНЫЙ КАБИНЕТ**

Для перехода в личный кабинет воспользуйтесь кнопкой «Личный Кабинет» на верхней панели сайта.

- В Личном кабинете Вы сможете перейти на ОНЛАЙН-ТРАНСЛЯЦИЮ мероприятия и еще раз ознакомиться с ПРОГРАММОЙ.
- В течение 45 календарных дней после мероприятия Вы получите код НМО и возможность скачать свой сертификат.
- Также Вы будете иметь доступ к трансляции мероприятия в течении 1 календарного года.

### **ОНЛАЙН-ТРАНСЛЯЦИЯ**

На главной странице мероприятия расположена программа:

- Нажмите кнопку «Начать трансляцию»;
- Откроется страница, содержащая видеоплеер и форма для того, чтобы задать вопрос докладчику. Для запуска трансляции нажмите кнопку «play»;
- Приятного просмотра и участия в мероприятии;

### **НМО**

Научная программа мероприятия аккредитована Комиссией по оценке учебных мероприятий и материалов для НМО.

**[http://www.sovetnmo.ru/conf\\_posts/60892.html?SSr=280134b29818ffffffff27c\\_\\_07e70808121c32-16ea](http://www.sovetnmo.ru/conf_posts/60892.html?SSr=280134b29818ffffffff27c__07e70808121c32-16ea)**

### **Кредитов: 5 Целевая аудитория СО**

- Анестезиология и реаниматология
- Лечебное дело
- Общая практика
- Скорая и неотложная помощь

### *Условия получения баллов НМО:*

Просмотр трансляции ТОЛЬКО в ЛИЧНОМ КАБИНЕТЕ на сайте мероприятия:

**<https://alfamedint.com/events/yaroslavl-07.09.2023>**

(*просмотр на https://www.youtube.com/ НЕ ОЦЕНИВАЕТСЯ НМО*) и выполнение следующих условий:

*Для очных слушателей: 1- Зарегистрироваться на стойке регистрации до начала мероприятия и после его окончания.*

*Для онлайн слушателей:*

- Общая продолжительность мероприятия 230 минут
- Для успешного прохождения мероприятия и получения баллов НМО необходимо пройти **контроли присутствия**.
- На экране появится интерактивная заставка "КОНТРОЛЬ ПРИСУТСТВИЯ", где необходимо нажать кнопку "Присутствую".
- Частота появления заставки: 1 раз в 30 минут.
- Продолжительность нахождения заставки на экране: 1 минута.
- Всего за мероприятие будет проведено 7 контролей присутствия.
- Необходимо минимум пять (5 раз) подтвердить свое присутствие.
- Минимальное время подключения к трансляции (участие): 225 минут.
- Коды НМО приходят в ваш личный кабинет в течение 45 дней после мероприятия;
- Коды НМО не имеют ограничения по времени.

По вопросам работы на сайте мероприятия и в Личном кабинете обращаться к технической поддержке: [info@alfamedint.com](mailto:info@alfamedint.com)